# OptiTire<sup>TM</sup> **REIFENDRUCKÜBERWACHUNGSSYSTEM**

## INSTALLATIONSHANDBUCH

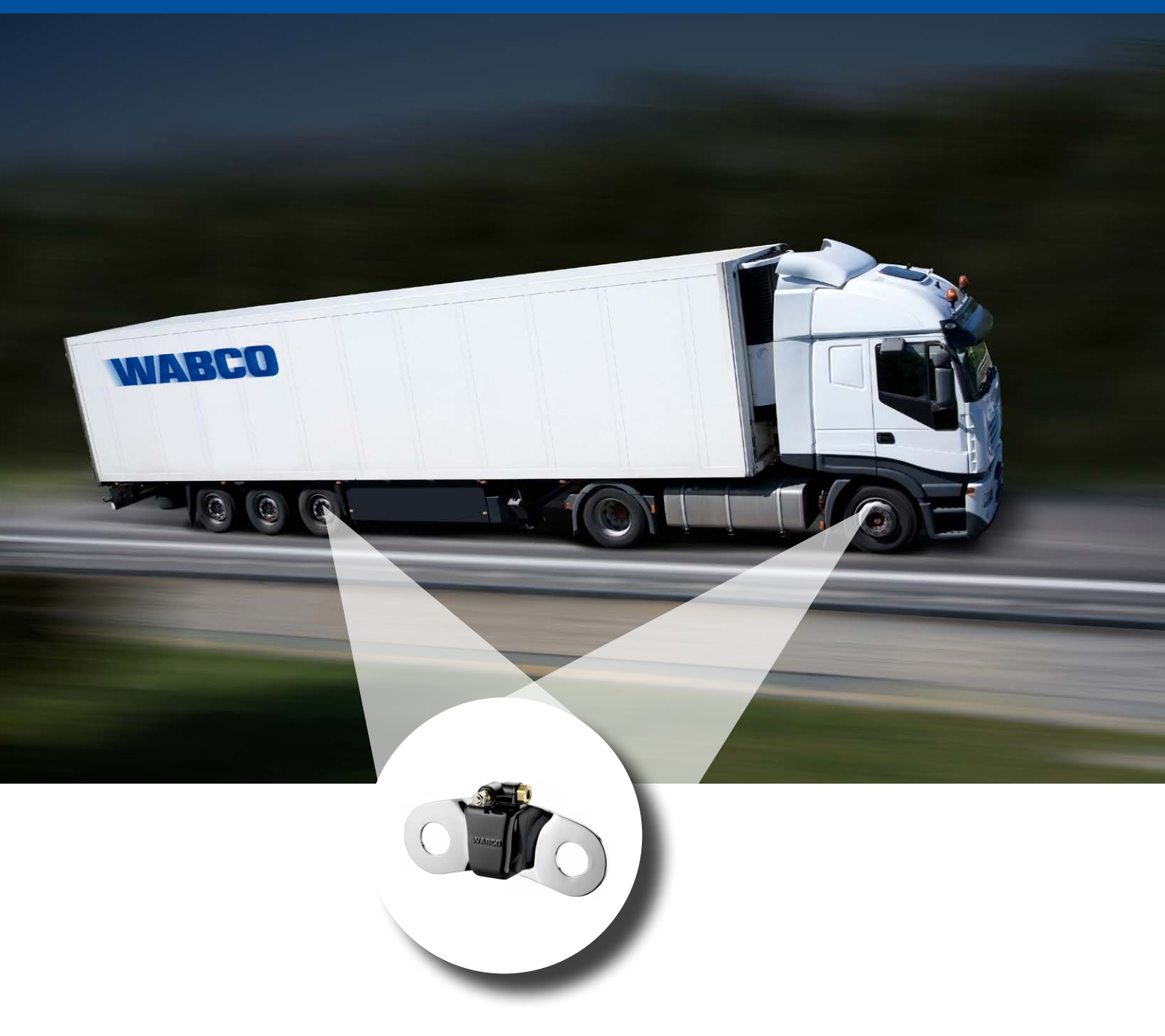

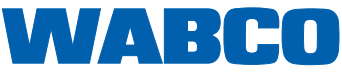

## **OptiTire™**

## REIFENDRUCK-ÜBERWACHUNGSSYSTEM INSTALLATIONSHANDBUCH

## Ausgabe 1

Die Druckschrift unterliegt keinem Änderungsdienst. Die aktuelle Version finden Sie im Internet unter <http://www.wabco.info/i/547>

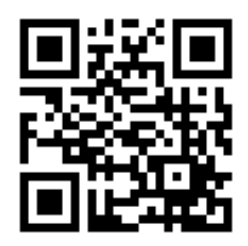

© 2016 WABCO Europe BVBA – Alle Rechte vorbehalten.

WABCO

Änderungen bleiben vorbehalten. Version 2 / 12.2016(de) 815 020 230 3

## Inhaltsverzeichnis

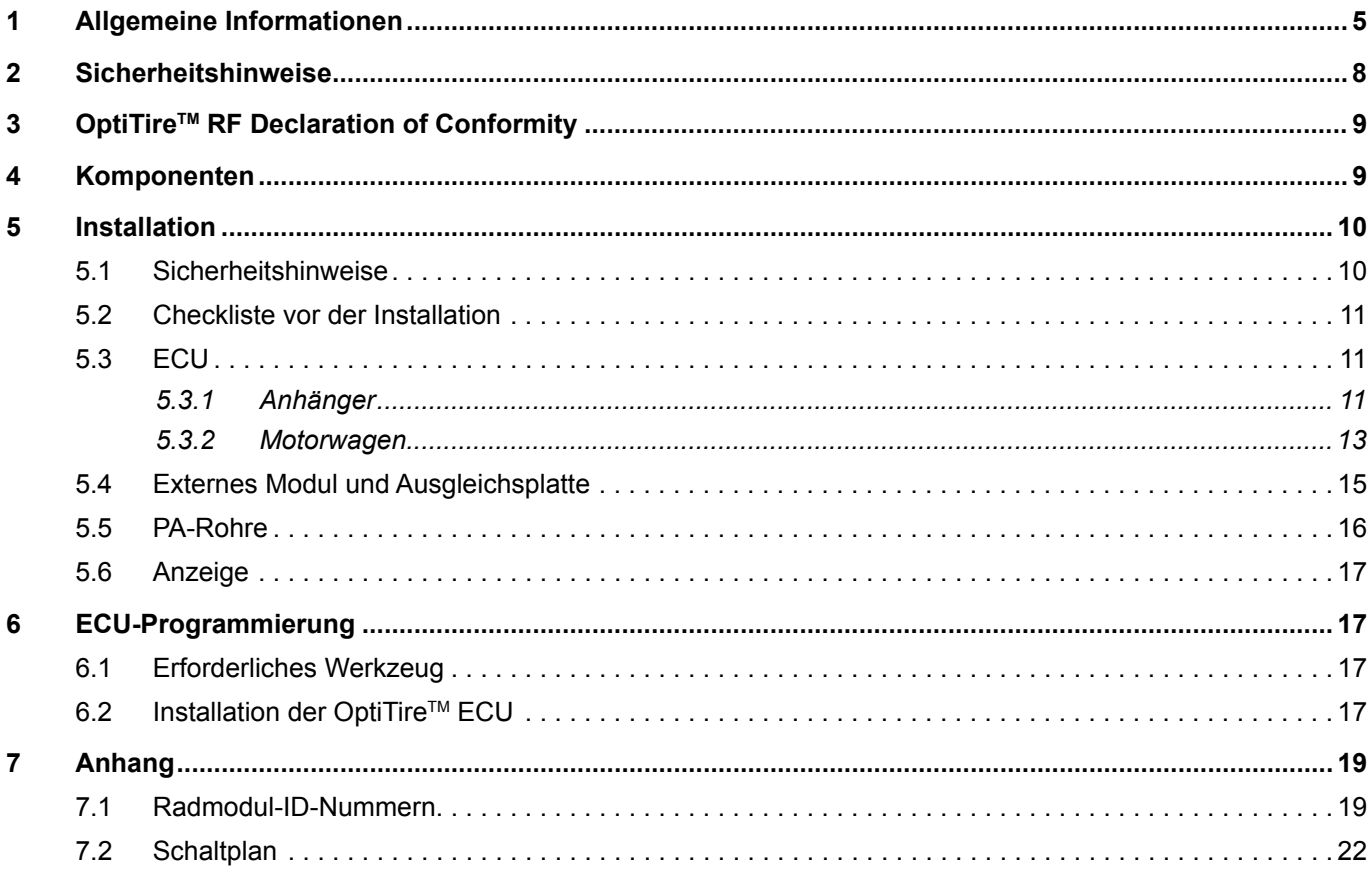

## <span id="page-4-0"></span>**1 Allgemeine Informationen**

#### **Zweck des Dokuments**

Die diese Druckschrift beschreibt die Installation des Reifendrucküberwachungssystems OptiTire<sup>™</sup>.

#### **Urheberrecht- und Markenhinweis**

Der Inhalt, insbesondere technische Angaben, Beschreibungen und Bilder, entspricht dem aktuellen Stand bei Drucklegung und kann sich auch ohne vorherige Ankündigung ändern.

Dieses Werk, einschließlich all seiner Teile, insbesondere Texte und Bilder, ist urheberrechtlich geschützt. Die Nutzung oder Verwertung außerhalb der vertraglichen oder gesetzlichen Grenzen bedarf der Zustimmung der Rechteinhaberin. Alle Rechte vorbehalten.

Markenbezeichnungen, auch wenn diese nicht in jedem Fall als solche gekennzeichnet sind, unterliegen den Regeln des Marken- und Kennzeichenrechts.

#### **Verwendete Symbolik**

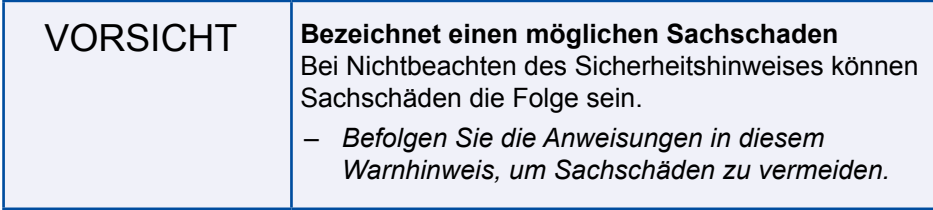

**!** Wichtige Informationen, Hinweise und/oder Tipps, die Sie unbedingt beachten müssen.

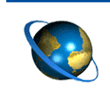

Verweis auf Informationen im Internet

- Handlungsschritt
	- $\Rightarrow$  Ergebnis einer Handlung
- **Aufzählung/-listung**

#### **Technische Druckschriften**

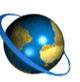

- Rufen Sie im Internet den Online-Produktkatalog WABCO INFORM auf: <http://inform.wabco-auto.com>
- Suchen Sie die Druckschriften über die Eingabe der Druckschriftennummer.

Mit dem WABCO Online-Produktkatalog INFORM haben Sie einen komfortablen Zugang zur kompletten technischen Dokumentation.

Alle Druckschriften sind im PDF-Format verfügbar. Für gedruckte Exemplare sprechen Sie bitte Ihren WABCO Partner an.

Bitte beachten Sie, dass die Druckschriften nicht in allen Sprachversionen vorliegen.

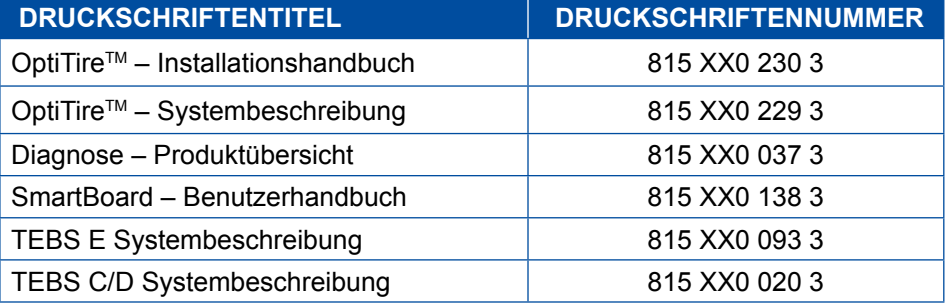

\*Sprachencode XX: 01 = Englisch, 02 = Deutsch, 03 = Französisch, 04 = Spanisch, 05 = Italienisch, 06 = Niederländisch, 07 = Schwedisch, 08 = Russisch, 09 = Polnisch, 10 = Kroatisch,

11 = Rumänisch, 12 = Ungarisch, 13 = Portugiesisch (Portugal), 14 = Türkisch, 15 = Tschechisch, 16 = Chinesisch, 17 = Koreanisch, 18 = Japanisch, 19 = Hebräisch, 20 = Griechisch, 21 = Arabisch,

24 = Dänisch, 25 = Litauisch, 26 = Norwegisch, 27 = Slowenisch, 28 = Finnisch, 29 = Estnisch,

30 = Lettisch, 31 = Bulgarisch, 32 = Slowakisch, 34 = Portugiesisch (Brasilien), 35 = Mazedonisch,

36 = Albanisch, 97 = Deutsch/Englisch, 98 = = mehrsprachig, 99 = nonverbal

#### **Aufbau der WABCO Produktnummer**

WABCO Produktnummern sind aus 10 Ziffern aufgebaut.

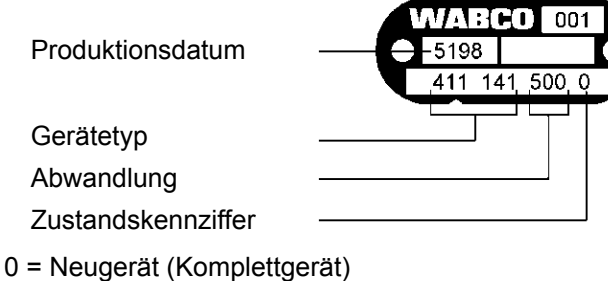

- 
- 1 = Neugerät (Unterbaugruppe)
- 2 = Reparatursatz oder Unterbaugruppe
- 4 = Einzelteil
- 7 = Austauschgerät
- R = Reman

#### **Entscheiden Sie sich für WABCO Originalprodukte**

WABCO Originalprodukte sind aus qualitativ hochwertigen Materialien gefertigt und werden vor dem Verlassen unserer Werke gründlich getestet. Zusätzlich haben Sie die Sicherheit, dass die Qualität aller WABCO Produkte von einem hervorragenden WABCO Kundenservice-Netzwerk unterstützt wird.

Als einer der führenden Zulieferer arbeitet WABCO mit den weltweit bedeutendsten Erstausrüstern zusammen und verfügt über die nötige Erfahrung und die erforderlichen Kapazitäten, um auch den anspruchsvollsten Produktionsstandards zu genügen. Die Qualität jedes einzelnen WABCO Produktes wird gewährleistet durch:

- Für die Serienproduktion hergestellte Werkzeuge
- Regelmäßige Überprüfung (Audits) der Zulieferer
- Umfassende "End-of-Line" Kontrollen
- Qualitätsstandards von < 50 PPM

#### **Der Einbau von Nachbauteilen kann Leben kosten – WABCO Originalprodukte schützen Ihr Geschäft.**

#### **WABCO Zusatzleistungen**

Zusatzleistungen, die Sie mit einem WABCO Originalprodukt erhalten:

- 24 Monate Produktgarantie
- Lieferung über Nacht
- Technischer Support von WABCO
- **Professionelle Schulungsangebote der WABCO Academy**
- Zugang zu Diagnosewerkzeugen und Support durch das WABCO Servicepartnernetzwerk
- Unkomplizierte Bearbeitung von Reklamationen
- Sicherheit der Übereinstimmung und Einhaltung der hohen Qualitätsstandards der Fahrzeughersteller.

#### **WABCO Service Partner**

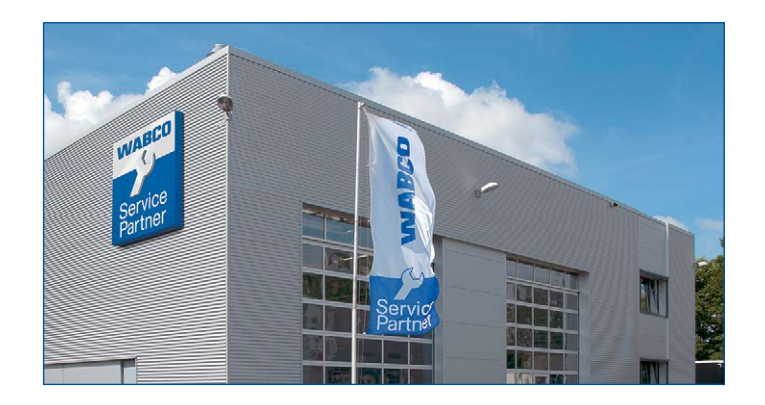

WABCO Service Partner – das Netzwerk, auf das Sie sich verlassen können. Über 2.000 Werkstätten höchster Qualität stehen Ihnen mit mehr als 6.000 spezialisierten Mechanikern zur Verfügung, die gemäß der hohen Standards von WABCO geschult wurden und unsere modernste Systemdiagnosetechnik sowie unsere Services nutzen.

#### <span id="page-7-0"></span>**Ihr direkter Kontakt zu WABCO**

Zusätzlich zu unseren Online Services stehen geschulte Mitarbeiter in unseren WABCO Kunden-Centern für Sie bereit, um Ihre technischen oder kaufmännischen Fragen umgehend zu beantworten.

Kontaktieren Sie uns, wenn Sie Unterstützung benötigen:

- Finden des richtigen Produktes
- Diagnose-Support
- $\blacksquare$  Training
- System-Support
- **Auftragsverwaltung**

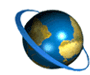

Hier finden Sie Ihren WABCO Partner: <http://www.wabco-auto.com/en/how-to-find-us/contact/>

### **2 Sicherheitshinweise**

#### **Beachten Sie alle notwendigen Vorschriften und Anweisungen:**

- **Lesen Sie diese Druckschrift sorgfältig durch.** Halten Sie sich unbedingt an alle Anweisungen, Hinweise und Sicherheitshinweise, um Personen- und/oder Sachschäden zu vermeiden. WABCO gewährleistet nur dann die Sicherheit, Zuverlässigkeit und Leistung seiner Produkte und Systeme, wenn alle Informationen dieser Druckschrift beachtet werden.
- Leisten Sie den Vorgaben und Anweisungen des Fahrzeugherstellers unbedingt Folge.
- Halten Sie alle Unfallverhütungsvorschriften des Betriebes sowie regionale und nationale Vorschriften ein.

#### **Treffen Sie Vorkehrungen für ein sicheres Arbeiten am Arbeitsplatz:**

- Nur geschultes und qualifiziertes Fachpersonal darf Arbeiten am Fahrzeug vornehmen.
- Verwenden Sie soweit erforderlich eine Schutzausrüstung (z. B. Schutzbrille, Atemschutz, Gehörschutz).
- Pedalbetätigungen können zu schweren Verletzungen führen, wenn sich gerade Personen in der Nähe des Fahrzeugs befinden. Stellen Sie folgendermaßen sicher, dass keine Pedalbetätigungen vorgenommen werden können:
	- Schalten Sie das Getriebe auf "Neutral" und betätigen Sie die Handbremse.
	- Sichern Sie das Fahrzeug mit Unterlegkeilen.
	- Befestigen Sie sichtbar einen Hinweis am Lenkrad, auf dem steht, dass Arbeiten am Fahrzeug durchgeführt werden und die Pedale nicht betätigt werden dürfen.

## <span id="page-8-0"></span>**3 OptiTireTM RF Declaration of Conformity**

#### **OptiTireTM FCC Declaration for FCC ID: SA4-OPTITIRE and SA4-WM731**

"This device complies with Part 15 of the FCC Rules. Operation is subject to the following two conditions:

(1) this device may not cause harmful interference, and

(2) this device must accept any interference received, including interference that may cause undesired operation"

#### **OptiTireTM IC Declaration for model: IC: 6970A-OPTITIRE and 6970A-WM731**

"This device complies with Industry Canada's licence-exempt RSSs. Operation is subject to the following two conditions:

(1) This device may not cause interference; and

(2) This device must accept any interference, including interference that may cause undesired operation of the device."

"Le présent appareil est conforme aux CNR d'Industrie Canada applicables aux appareils radio exempts de licence. L'exploitation est autorisée aux deux conditions suivantes:

1) l'appareil ne doit pas produire de brouillage;

2) l'utilisateur de l'appareil doit accepter tout brouillage radioélectrique subi, même si le brouillage est susceptible d'en compromettre le fonctionnement."

**!** CAUTION TO USERS: "Changes or modifications not expressly approved by the party responsible for compliance could void the user's authority to operate the equipment."

## **4 Komponenten**

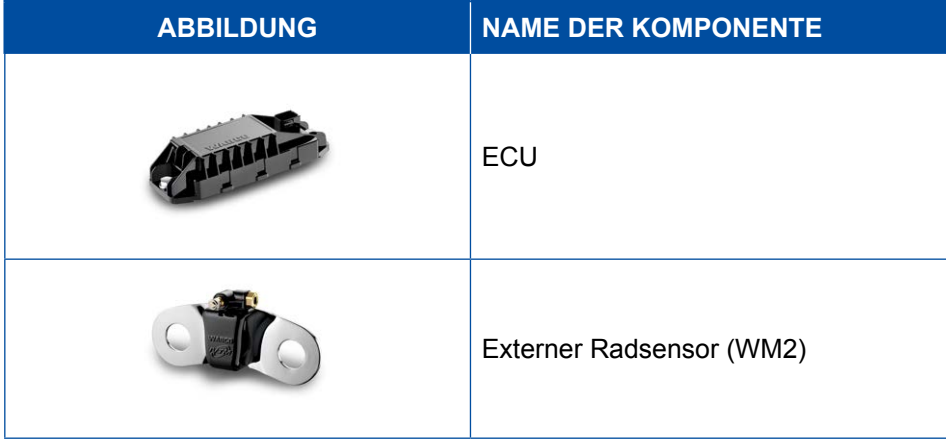

<span id="page-9-0"></span>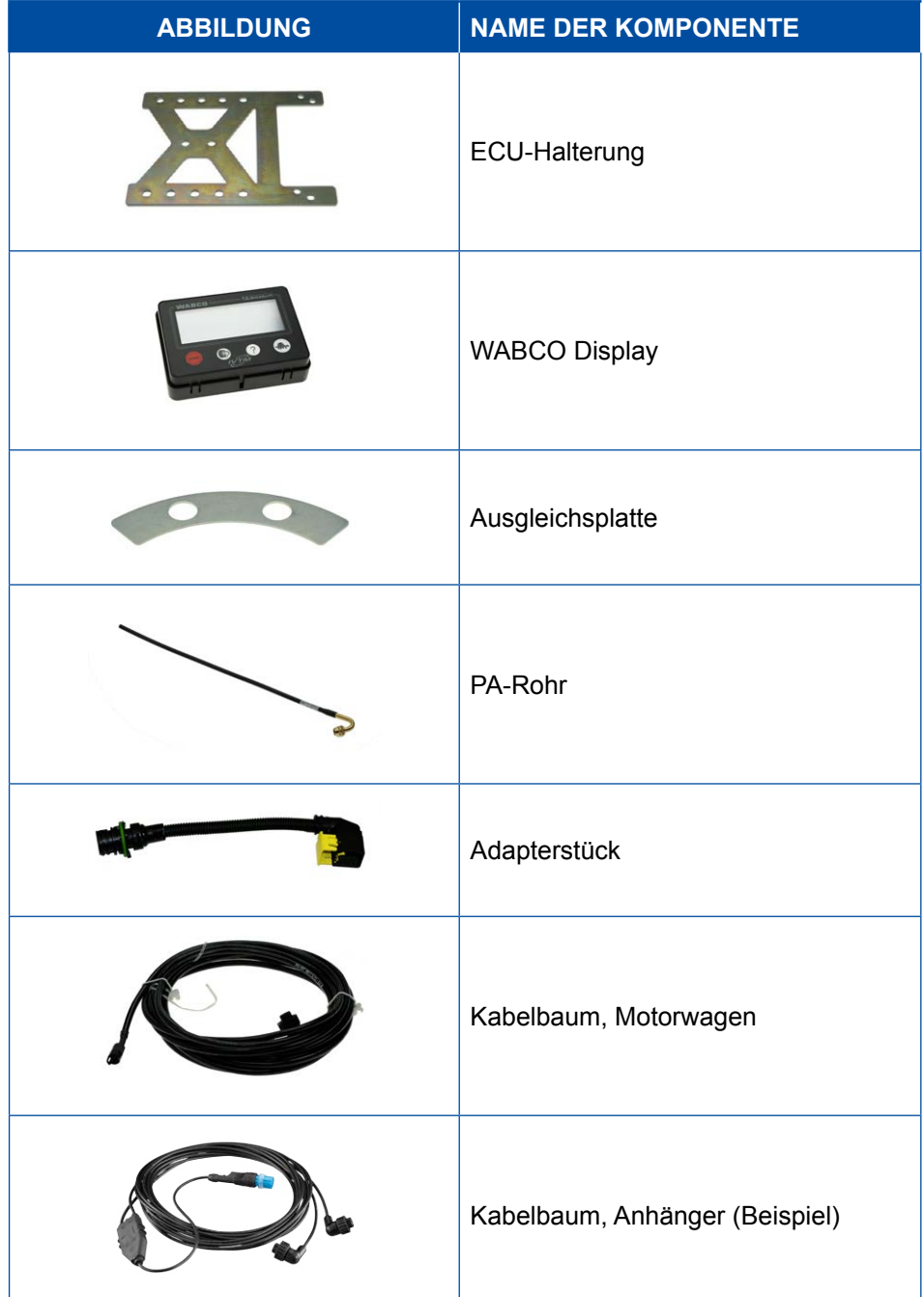

## **5 Installation**

### **5.1 Sicherheitshinweise**

Beachten Sie die Arbeitsschutzvorschriften des jeweiligen Landes, der Werkstatt sowie die Anweisungen des Fahrzeugherstellers.

#### <span id="page-10-0"></span> **Unfallrisiko aufgrund loser Radmuttern**

- Lose Radmuttern können zu Unfällen im Straßenverkehr führen.
	- Ziehen Sie die Radmuttern unbedingt mit dem vom Fahrzeughersteller vorgeschriebenen Anzugsmoment fest.
	- Überprüfen Sie die Radmuttern nach 500 km Fahrt auf festen Sitz.

#### **Unfallrisiko durch ein ungesichertes Fahrzeug**

- Ein ungesichertes Fahrzeug kann während der Montage wegrollen. Dies kann zu schweren oder sogar tödlichen Verletzungen führen.
	- Sichern Sie das Fahrzeug mit Unterlegkeilen, bevor Sie Arbeiten am Fahrzeug durchführen.

#### **Gesundheitsgefahr durch Stäube**

- Wenn Felgen mit Druckluft gereinigt werden, entstehen gesundheitsschädliche Stäube.
	- Reinigen Sie die Felgen nicht mit Druckluft.

#### **5.2 Checkliste vor der Installation**

- Überprüfen Sie, ob die neueste Diagnose-Softwareversion installiert ist (Anforderungen: PC unter Windows XP oder höher, 100 MB freier Festplattenspeicher).
- Ein Schaltplan des Fahrzeugs sowie Kenntnisse über das elektrische System des Fahrzeugs sind hilfreich für die Installation.
- **5.3 ECU**

#### **5.3.1 Anhänger**

- Bestimmen Sie die optimale Einbaulage je nach Art des Anhängers:
	- Deichselanhänger: Montieren Sie die ECU zwischen der ersten Achse und der Anhängermitte.
	- Sattelanhänger / Zentralachsanhänger: Montieren Sie die ECU neben der ersten Achse des Anhängers.

Der Stecker der ECU muss zur Seite (nach rechts oder links) zeigen, nicht nach oben oder unten.

Die ECU muss parallel zum Hauptrahmen in Fahrtrichtung liegen.

Das Gehäuse der ECU muss Spiel an der Front- und Rückfläche haben, um den ordnungsgemäßen Empfang von Signalen von den Radmodulen sicherzustellen.

#### **Sattelanhänger: Montage am Querträger**

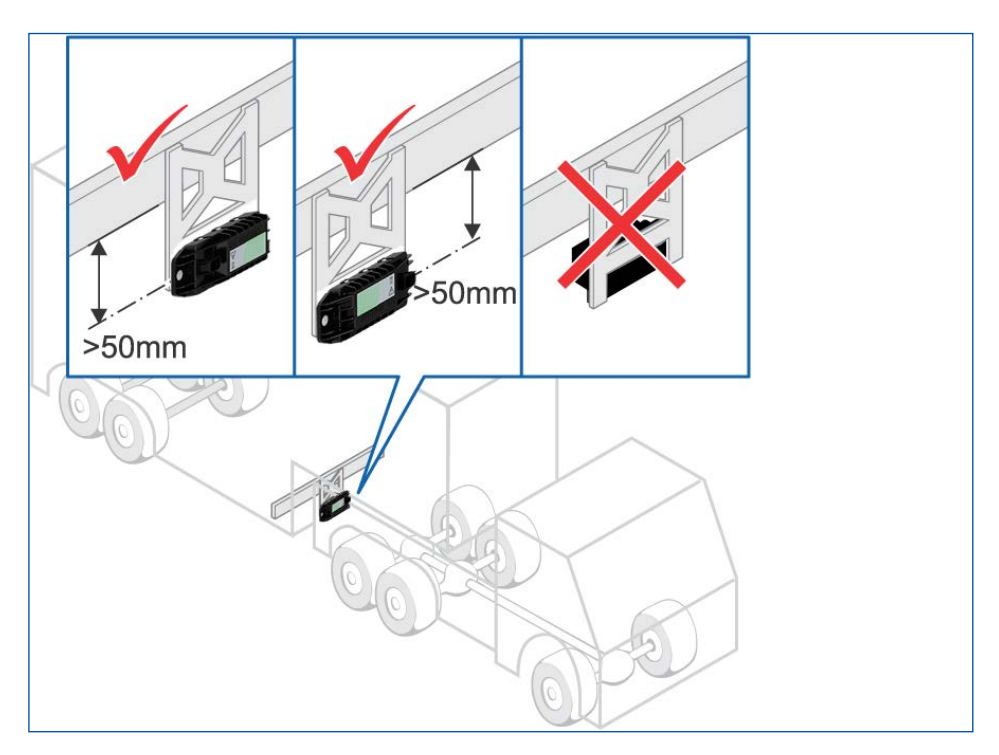

- Montieren Sie die ECU an der Halterung.
- Schrauben Sie die ECU mit einem Drehmoment von 15±1,5 Nm an der Halterung fest.
- Montieren Sie die Halterung mit ECU am Chassis.
- Schließen Sie die ECU unter Verwendung des im Lieferumfang enthaltenen Kabels und des Adapters an den WABCO Trailer EBS Modulator an.

Das im Lieferumfang enthaltene Kabel kann entlang der bereits bestehenden Kabelbäume des Anhängers verlegt werden.

#### **Verkabelung Anhänger**

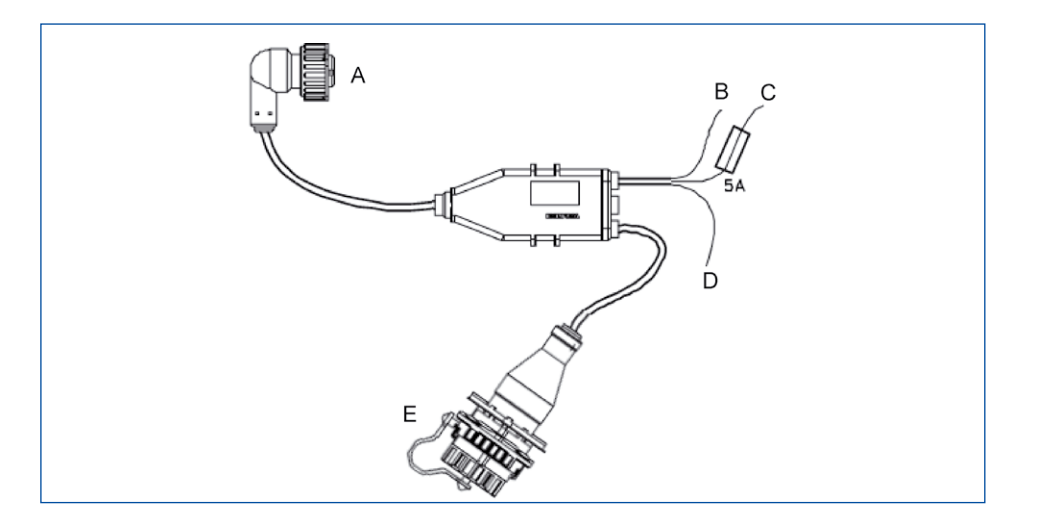

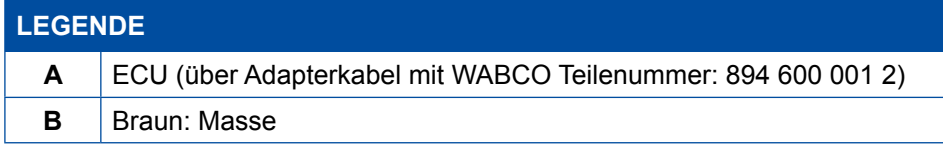

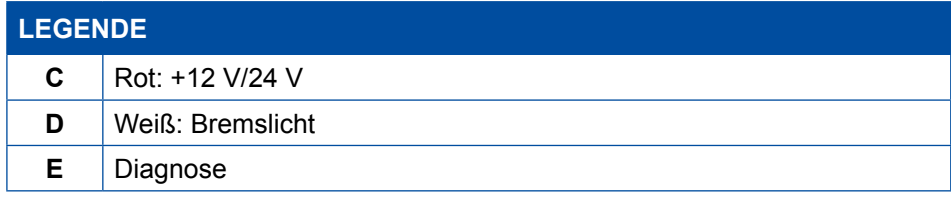

#### <span id="page-12-0"></span>**5.3.2 Motorwagen**

Die ECU muss am Chassis in der Mitte des Fahrzeugs montiert werden, sodass die Abstände zu den Radmodulen möglichst gleich sind.

Der Stecker der ECU muss zur Seite (nach rechts oder links) zeigen, nicht nach oben oder unten.

#### **Montage am Längsträger**

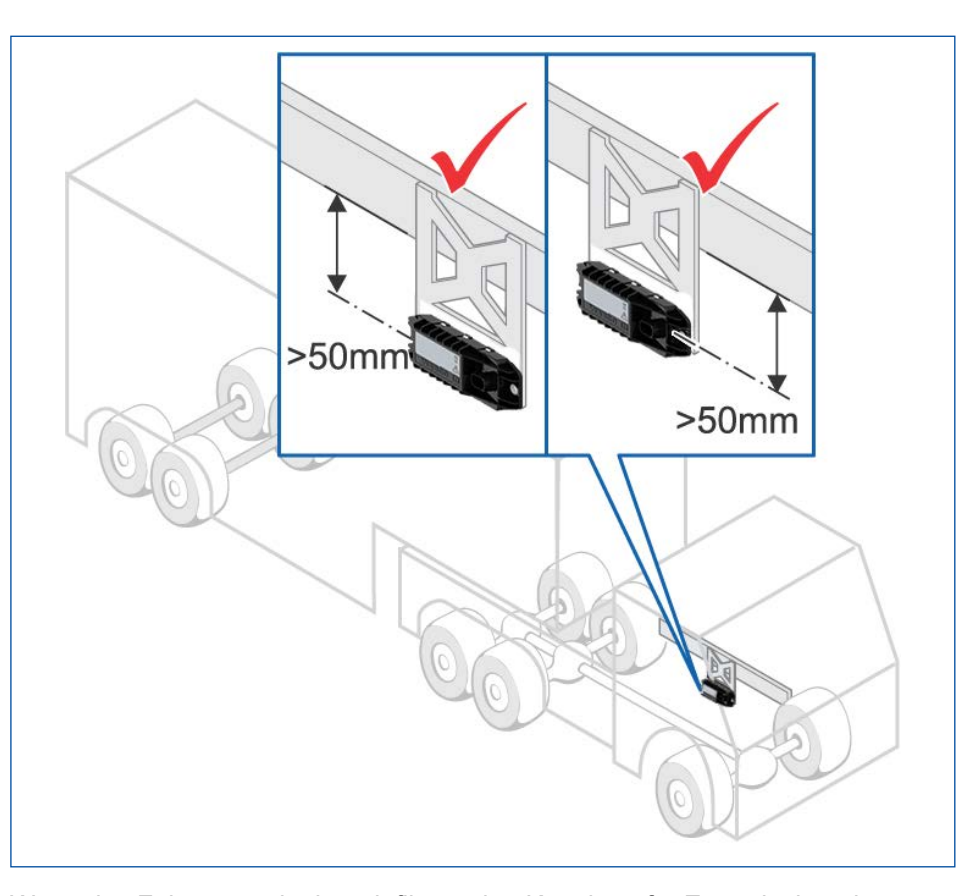

Wenn das Fahrzeug mit einer tiefliegenden Kupplung für Zentralachsanhänger ausgerüstet ist, montieren Sie die ECU auf der rechten Fahrzeugseite, damit die Funkstrecke zum Anhänger nicht durch die Kupplung abgeschirmt wird.

Das Gehäuse der ECU muss Spiel an der Front- und Rückfläche haben, um den ordnungsgemäßen Empfang von Signalen von den Radmodulen sicherzustellen.

- Montieren Sie die ECU an der Halterung.
- Schrauben Sie die ECU mit einem Drehmoment von 15±1,5 Nm an der Halterung fest.
- Montieren Sie die Halterung und die ECU am Chassis.
- Schließen Sie die ECU unter Verwendung des im Lieferumfang enthaltenen Kabels und des Adapters an das Fahrzeug an.
- Montieren Sie die Diagnosesteckdose an einem geeigneten Anbauort und beschriften Sie diese mit "Diagnose OptiTire".
- Verlegen Sie die Kabel entsprechend Schaltplan mit Kabelbindern parallel zu bereits bestehenden Kabelbäumen.

#### **Verkabelung Motorwagen**

**!** Es ist zwingend erforderlich, das zusätzliche Adapterkabel zu verwenden (nicht abgebildet).

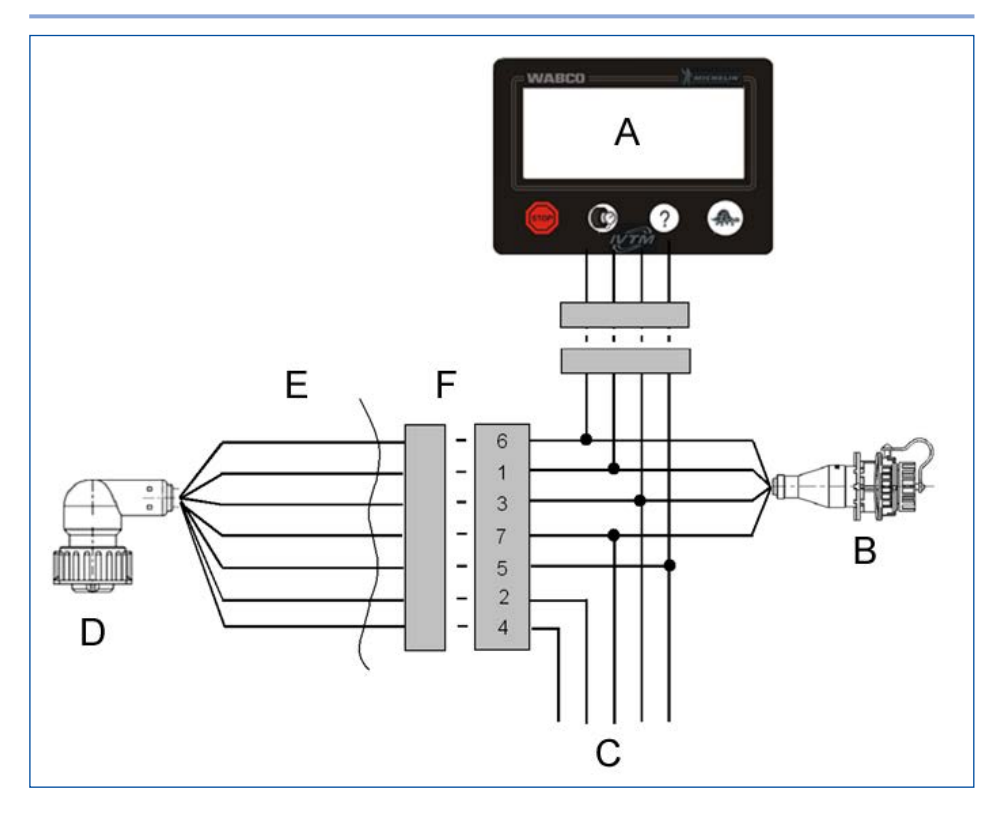

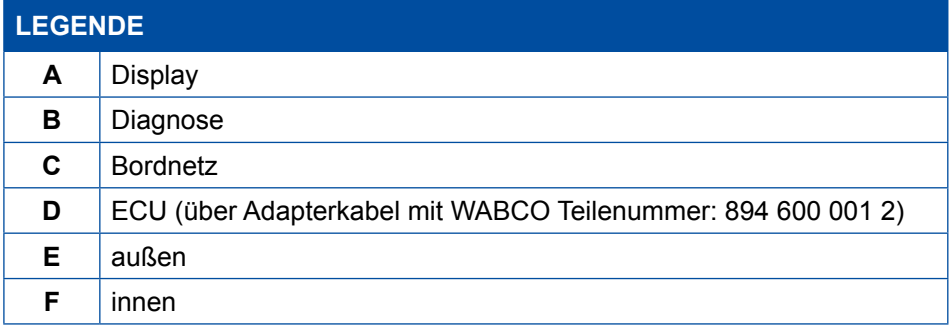

#### **Belegung Kabelsatz**

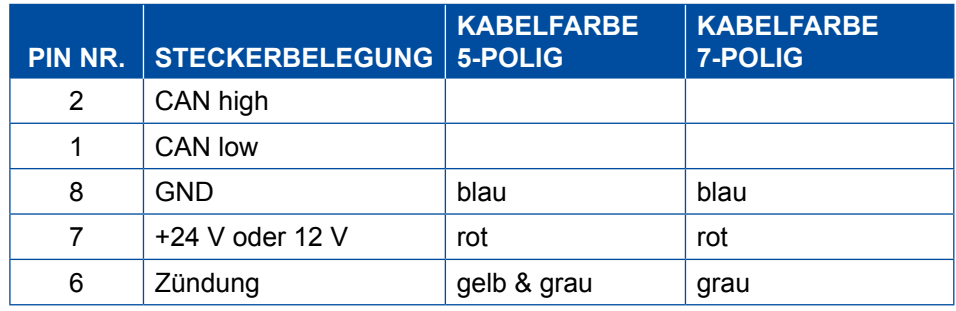

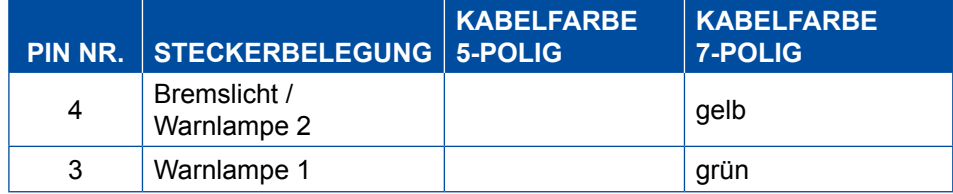

#### <span id="page-14-0"></span>**5.4 Externes Modul und Ausgleichsplatte**

Für eine ordnungsgemäße Programmierung der ECU ist eine aktuelle Liste der Radmodulnummern und der Position im Fahrzeug erforderlich:

- Ordnen Sie jedes Radmodul dem betreffenden Rad zu.
- Tragen Sie jede Radmodul-ID in das Formular auf Papier ein (Sie finden das Formular im Anhang dieses Handbuchs).

Radmodule sind immer an den äußeren Rädern montiert.

– Überprüfen Sie, welche Position des Radmoduls geeignet ist, um das PA-Rohr mit dem Radmodul und dem Ventil zu verbinden > siehe Kapitel "5.5 [PA-Rohre" auf Seite 16.](#page-15-1)

Das Radmodul muss so nah wie möglich am Reifenventil angebracht werden. Die Mindestlänge des PA-Rohrs vom Ventil zum äußeren Radmodul sollte 10 cm betragen.

Das PA-Rohr muss ohne Dehnung, Verformung oder Drehung zum Reifenventil geführt werden.

- Entfernen Sie die Radmuttern, an denen die externen Module und Ausgleichsplatten montiert werden sollen. Das Fahrzeug muss nicht aufgebockt zu werden, wenn nur die vier erforderlichen Radmuttern entfernt werden.
- Entfernen Sie gegebenenfalls den Felgenschutzring.
- Bringen Sie das Radmodul und die Ausgleichsplatte an den Radschrauben an.

Die Radmodule müssen sich direkt gegenüber den Ausgleichsplatten befinden, außer bei Zwillingsbereifung, wofür keine Ausgleichsplatten erforderlich sind.

Zwillingsbereifung: Beide Radmodule müssen am äußeren Rad montiert werden. Die Radmodule müssen direkt gegenüberliegend angebracht werden.

- Schrauben Sie die Radmuttern wieder auf.
- Ziehen Sie die Radmuttern mit dem vom Fahrzeughersteller vorgegebenen Drehmoment an.
- Pumpen Sie die Reifen in Übereinstimmung mit den Vorgaben des Herstellers oder den Flottenempfehlungen auf den richtigen Reifendruck auf.

#### <span id="page-15-0"></span>**5.5 PA-Rohre**

<span id="page-15-1"></span>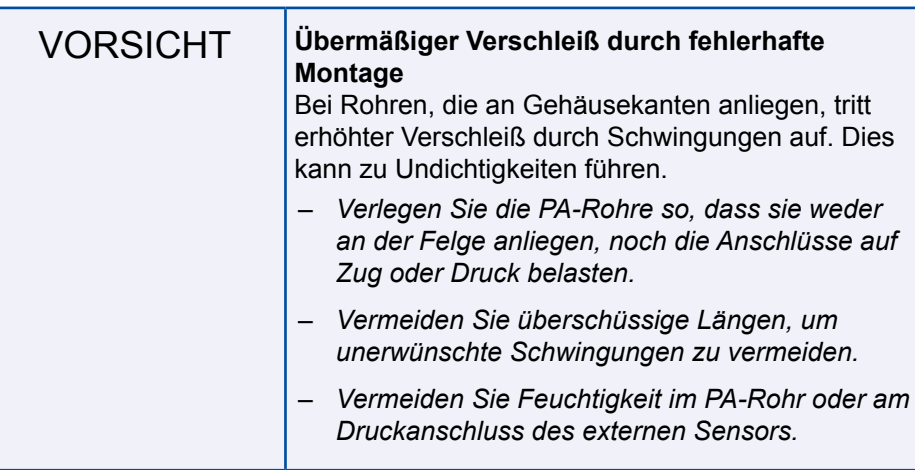

- Halten Sie das PA-Rohr mit dem Anschluss auf das Reifenventil.
- Halten Sie das andere Ende des PA-Rohrs an das Radmodul.
- Stecken Sie das PA-Rohr auf das Reifenventil, ohne es festzuziehen, um einen Druckverlust zu vermeiden.
- Markieren Sie die Stelle am Rohr, an der das PA-Rohr mit der Kante des Radmoduls fluchtet (zum Beispiel mit Klebeband).
- Passen Sie die Länge des PA-Rohrs an (das PA-Rohr sollte so lang sein, dass es nicht unter Spannung steht).
- Beachten Sie auch, dass das PA-Rohr 20 mm in den Anschluss eintaucht. Daher muss das PA-Rohr 20 mm nach der Markierung abgeschnitten werden. Verwenden Sie ein geeignetes Werkzeug zum rechtwinkligen Kürzen, wie es beispielsweise zum Kürzen von Kunststoff-Bremsleitungen verwendet wird.

**!** Verwenden Sie keine Ventilverlängerungen aus Kunststoff. Sie sind nicht auf eine konstante Druckbeaufschlagung ausgelegt.

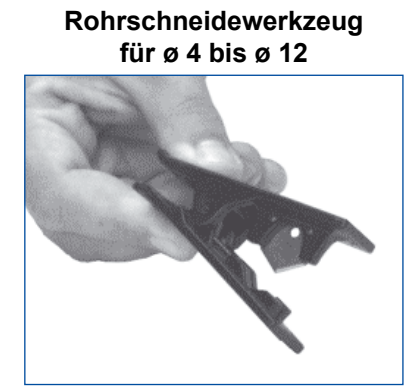

**Rohrschneidewerkzeug für ø 4 bis ø 22**

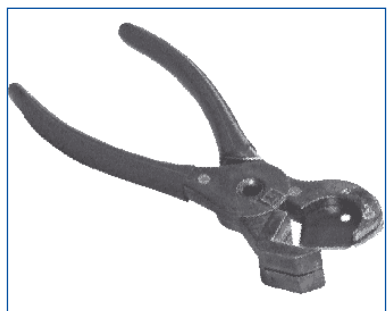

- Befestigen Sie das Anschlussrohr am Radmodul, indem Sie das offene Ende des PA-Rohrs in die Öffnung des Radmoduls stecken. Nach kräftigem Drücken wird das PA-Rohr verriegelt und kann danach nur noch durch Abschrauben der Messing-Verschraubung (V203) entfernt werden.
- Überprüfen Sie anhand der Markierung, ob das PA-Rohr bis zum Anschlag eingesteckt ist.
- Ziehen Sie am PA-Rohr, um zu überprüfen, ob das PA-Rohr mit ausreichender Zugfestigkeit eingesteckt ist.
- Schließen Sie die andere Seite des PA-Rohrs an das Reifenventil an.
- Ziehen Sie die Überwurfmutter am Reifenventil handfest an.
- Stellen Sie mit Lecksuchspray sicher, dass die Verbindung dicht ist.

#### <span id="page-16-0"></span>**5.6 Anzeige**

**!** Halten Sie alle Sicherheitshinweise und Richtlinien des Fahrzeugherstellers ein.

- Legen Sie fest, wo das WABCO Display angebracht werden soll. Das Display-Gehäuse wird mit Schrauben montiert, und das Display wird in das Gehäuse eingerastet. Für die Montage dieser Einheit können Änderungen erforderlich sein.
- Folgen Sie den Anweisungen für die Installation der Verkabelung der Motorwagen-ECU.
- Lokalisieren Sie den Diagnoseanschluss, der sich für einen guten Zugang in der Nähe des Sicherungskastens befinden sollte. Dies ist für die Programmierung von Funktionen und Systemdiagnose erforderlich.

## **6 ECU-Programmierung**

### **6.1 Erforderliches Werkzeug**

– Überprüfen Sie, ob die neueste OptiTireTM Diagnose-Softwareversion installiert ist (Anforderungen: PC unter Windows XP oder höher, 100 MB freier Festplattenspeicher).

Das Diagnose Interface (z. B. 446 301 030 0) wird separat angeboten.

Das Diagnosekabel (446 300 348 0) wird separat angeboten.

#### **6.2 Installation der OptiTireTM ECU**

- Beachten Sie, dass beide ECUs programmiert werden müssen, wenn OptiTireTM im Motorwagen und im Anhänger installiert wird.
- Schalten Sie die Zündung des Fahrzeugs ein.
- Schließen Sie den externen Diagnosestecker über das Diagnosekabel an das WABCO Diagnose Interface an.
- Wählen Sie den Fahrzeugtyp und den Typ des Diagnoseanschlusses aus. Es ist auch möglich, automatisch nach allen angeschlossenen ECUs zu suchen (das ist zeitaufwändiger als das manuelle Verfahren).
- Wählen Sie den Systemtest aus. Klicken Sie auf *Start*.
- Geben Sie die Fahrzeugdaten ein. Klicken Sie auf *OK* und speichern Sie.
- Wählen Sie die Fahrzeugkonfiguration und den Sensortyp aus (WM2 für externe Module). Klicken Sie auf *Weiter*.
- Geben Sie die IDs des Radmoduls und den empfohlenen Reifendruck ein.
- Klicken Sie auf *Weiter*, nachdem die Modul-IDs und die Reifendruckwerte eingegeben wurden.
- Klicken Sie auf *Weiter*, wenn keine zusätzliche Warnlampe aktiviert werden soll.
- Klicken Sie auf *Weiter*, wenn keine Änderungen an den länderspezifischen Eingaben erforderlich sind (nur für die USA gültig).
- Klicken Sie auf *In ECU schreiben*.
- Geben Sie gegebenenfalls die bereitgestellte PIN in das Feld "PIN2" ein und klicken Sie auf *OK*.
- Klicken Sie erneut auf *OK*.
- In der Modultabelle wird der Radmodulempfang angezeigt.
- Klicken Sie auf *OK*, wenn in der Empfangsspalte mindestens ein Balken für jedes Modul angezeigt wird. Die Modulstimulation kann die Installationsdauer reduzieren.
	- $\Rightarrow$  Die Zuordnungsprüfung der Modulzuordnung wird gestartet.
- Stimulieren Sie die Radmodule mit einem Stabmagneten in Übereinstimmung mit der in der Diagnose vorgegebenen Abfolge. Der Magnet muss mindestens 5 Sekunden an das OptiTire™-Logo des Radmoduls gehalten werden.
- Klicken Sie auf *OK*.
- Wenn Fehler auftreten, werden diese angezeigt und müssen behoben werden.
- Klicken Sie auf *OK*.
- Klicken Sie auf *Systemtest-Etikett*, um das Inbetriebnahmeprotokoll auszudrucken. Bewahren Sie es mit den anderen Fahrzeugdaten auf.
- Klicken Sie auf *Systemschild*, um den Systemaufkleber auszudrucken. Befestigen Sie ihn an einer geeigneten Stelle.

## <span id="page-18-0"></span>**7 Anhang**

### **7.1 Radmodul-ID-Nummern**

**Zeichnen Sie die Radmodul-ID-Nummern auf, indem Sie die IDs aufschreiben und/oder ID-Aufkleber an jeder Radposition anbringen:**

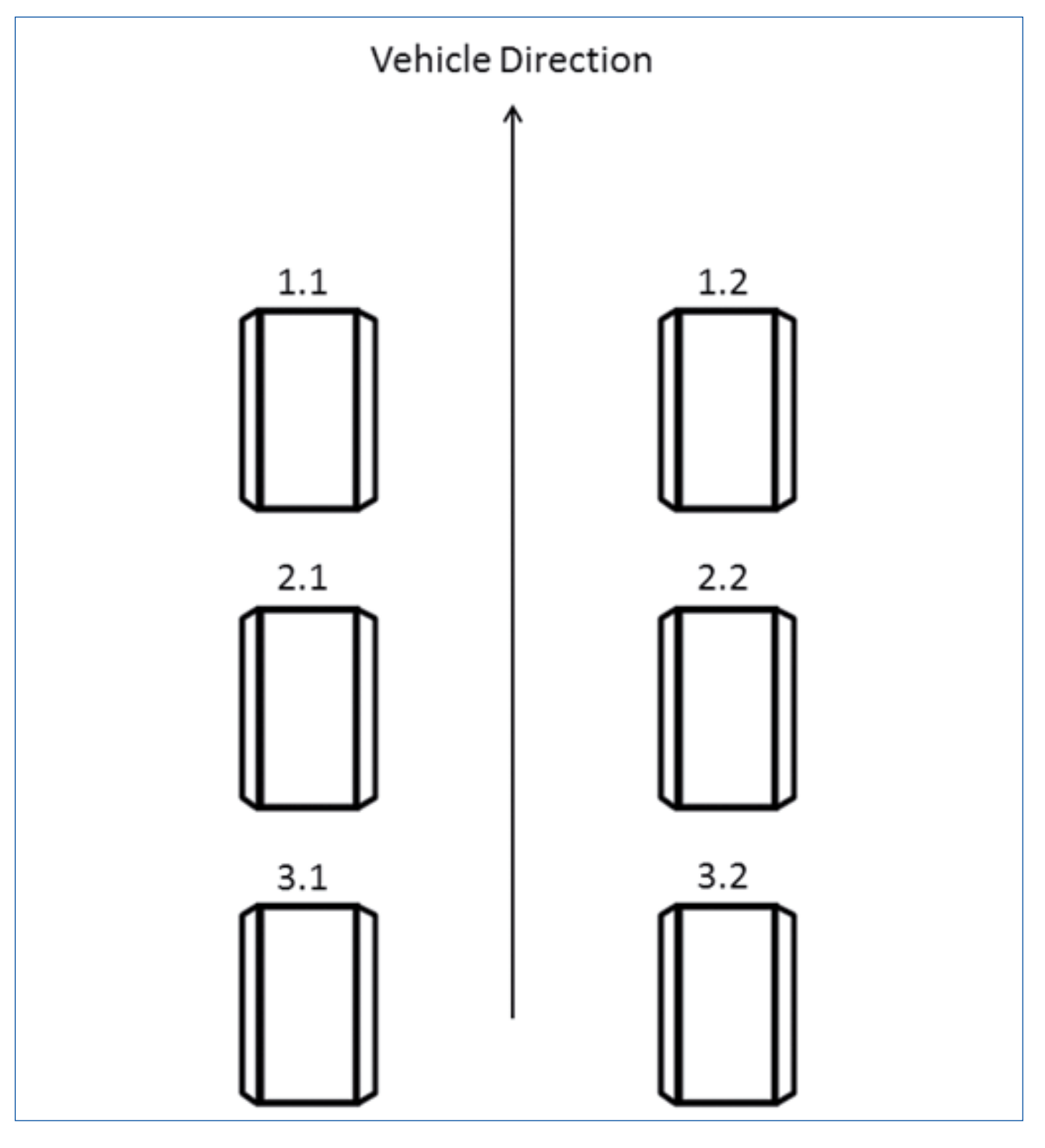

**Anhang Anhang**

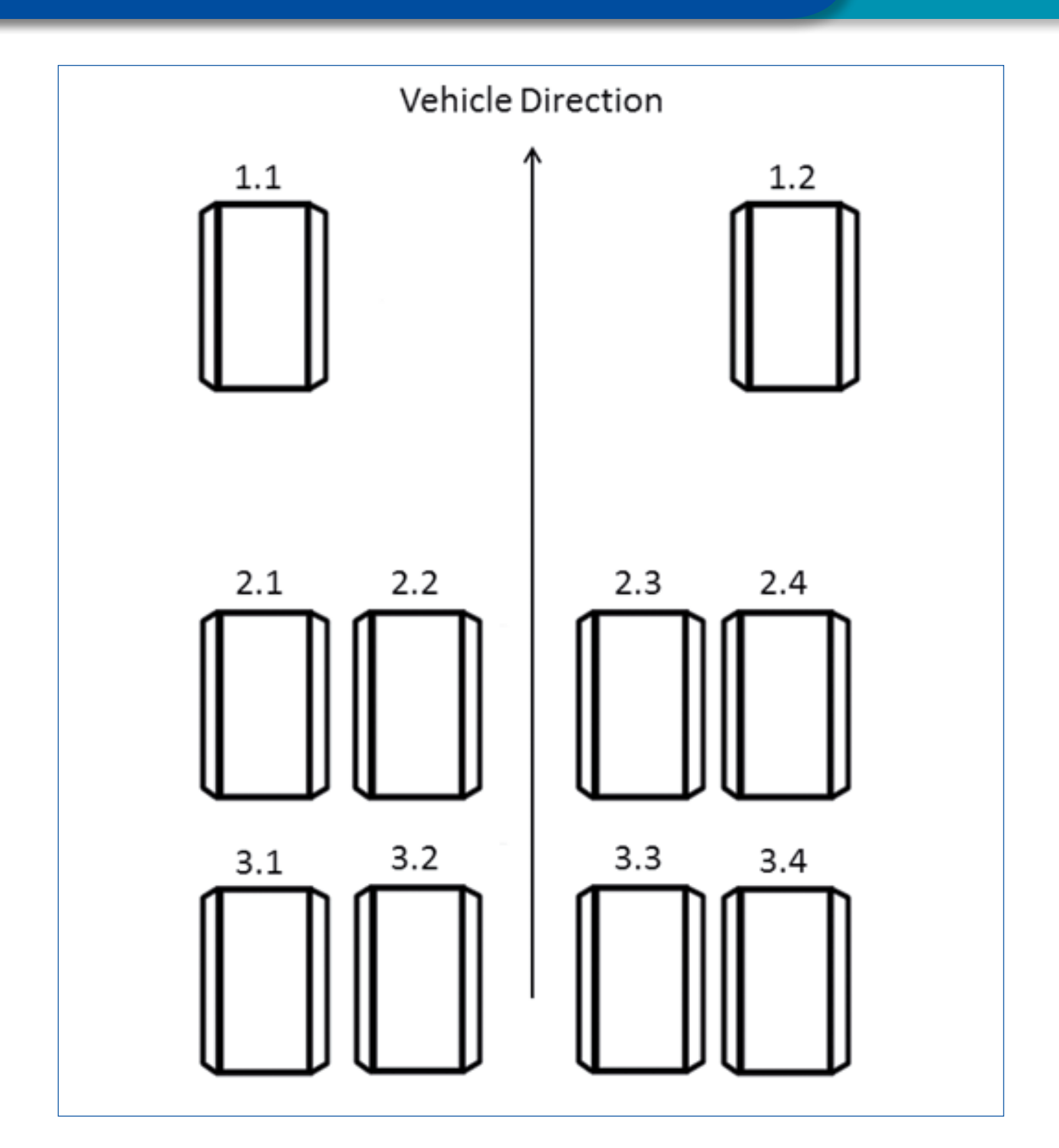

**Anhang**

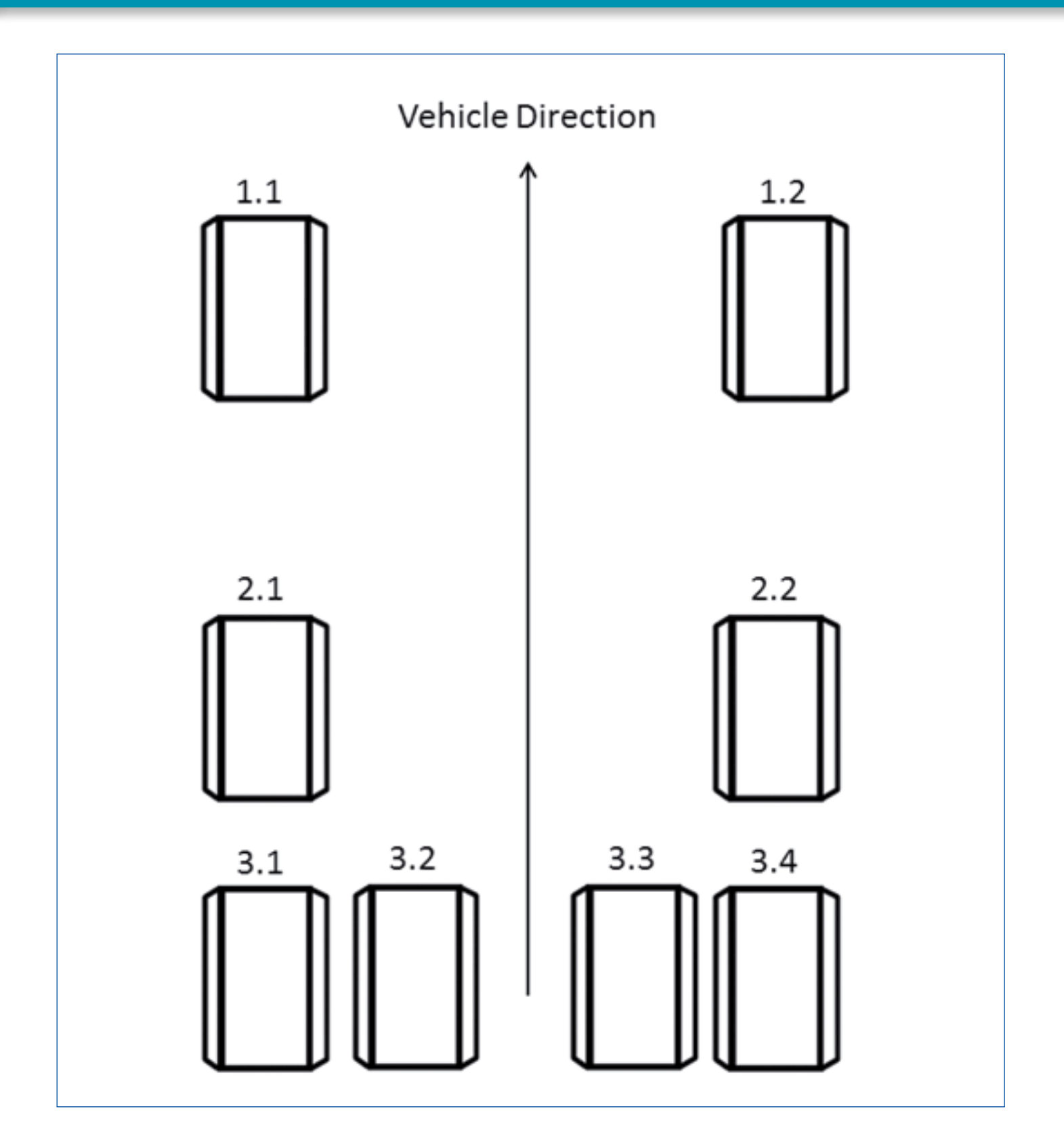

a sa Ta

## <span id="page-21-0"></span>**Anhang**

## **7.2 Schaltplan**

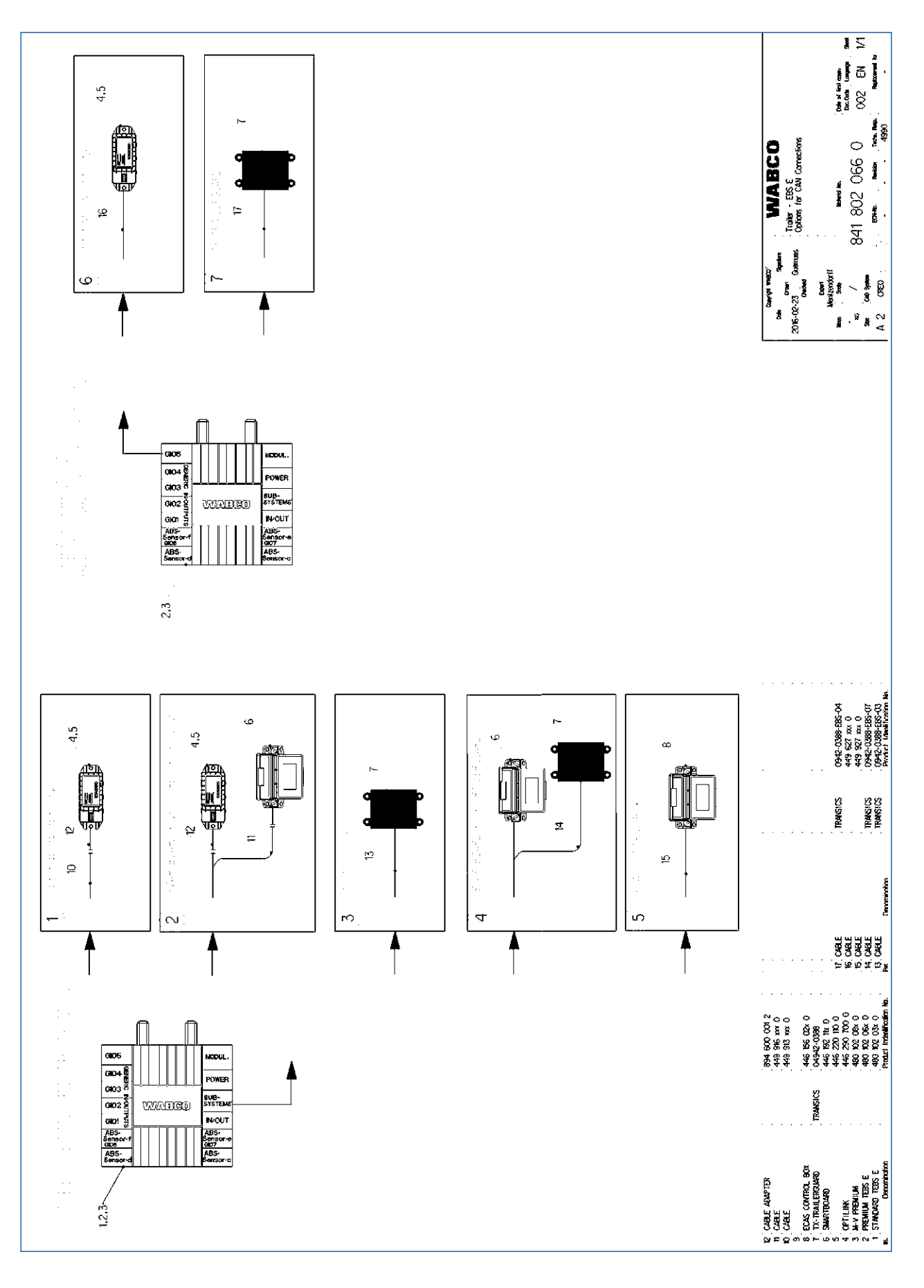

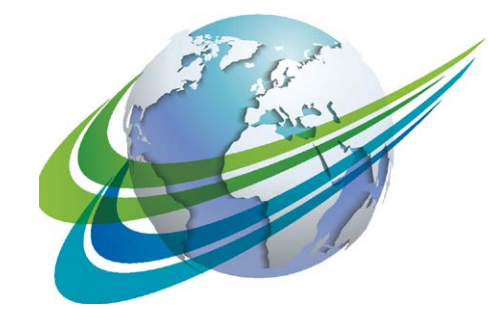

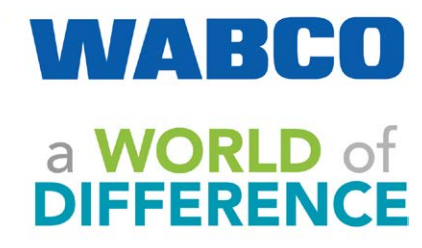

**WABCO** (NYSE: WBC) ist ein weltweit führender Lieferant von Technologien und Dienstleistungen zur Verbesserung der Sicherheit, Effizienz und Vernetzung von Nutzfahrzeugen. Vor rund 150 Jahren gegründet, ist WABCO federführend bei Innovationen in den Bereichen Fahrerassistenz, Bremssysteme, Stabilitätsregelung, Federung, Getriebeautomatisierung und Aerodynamik. Zudem unterstützt WABCO die Transportbranche

auf ihrem Weg zum autonomen Fahren mit der Vernetzung von Lkw, Anhängern, Fahrern, Fracht und Flottenbetreibern durch Telematik, fortschrittliches Flottenmanagement und mobile Lösungen. Im Jahr 2015 erzielte WABCO einen Umsatz von 2,6 Milliarden Dollar. Das Unternehmen mit Hauptsitz in Brüssel, Belgien, beschäftigt 12.000 Mitarbeiter in 39 Ländern. Weitere Informationen finden Sie unter:

#### **www.wabco-auto.com**

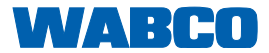